# ESERCITAZIONE LEZ. 05

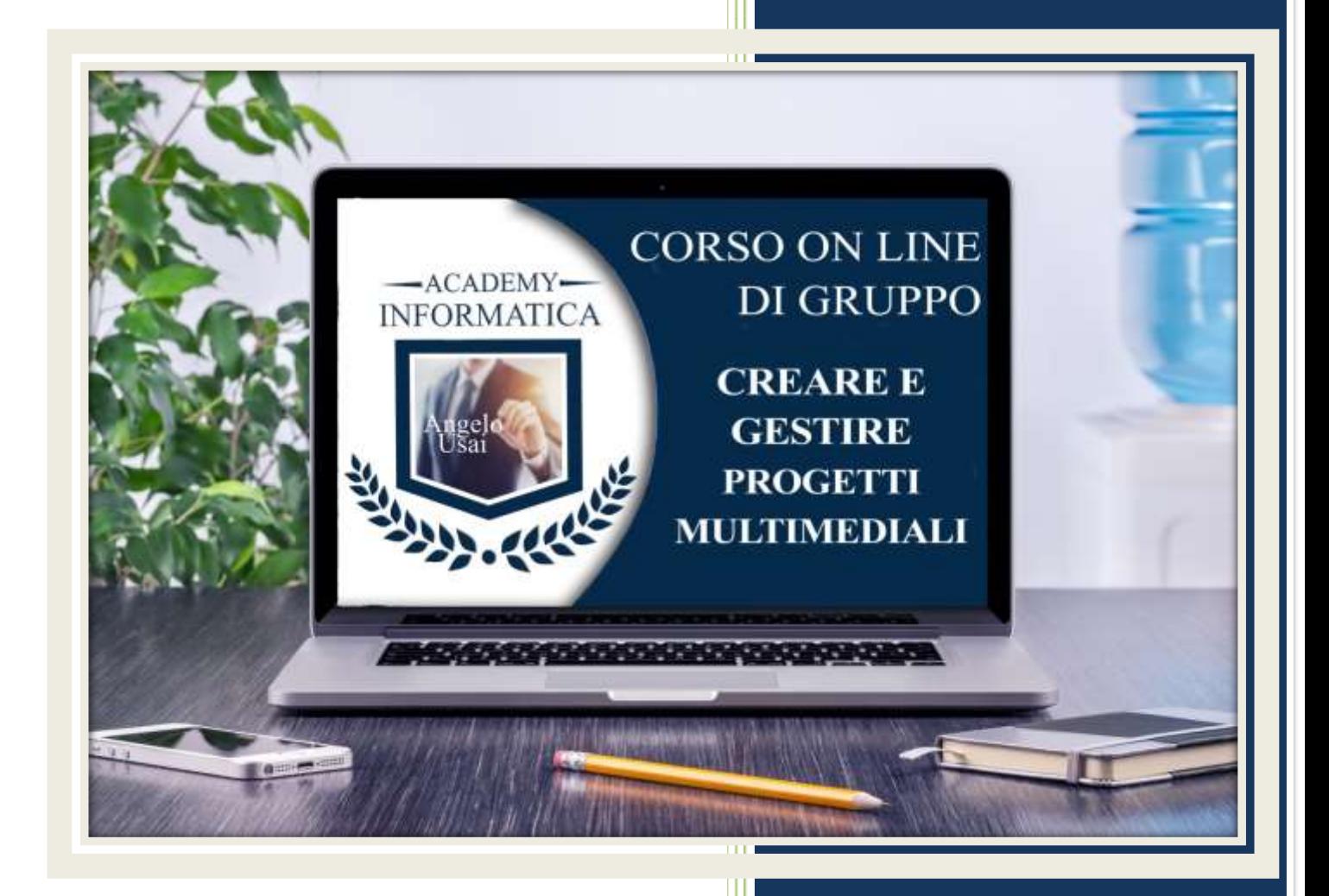

academyinformatica.net

## TRACCIA PER ESERCITAZIONE LEZ. 05

#### **I° ESERCIZIO**

- Dal proprio P.C. accedere a Drive e, da Speciali, riaprire il file "Manuale Pratico"
- Sostituire il testo presente sotto gli ultimi Titoli inseriti nella parte finale della lezione, con una vostra descrizione quanto più dettagliata ed esplicativa possibile
- Chiudere il file ed uscire quindi da Drive (*avendo condiviso il lavoro con me, avrò modo di vedere in tempo reale tutte le implementazioni ed eventualmente corroborarle con mie indicazioni/suggerimenti/correzioni)*

#### **II° ESERCIZIO**

- Dal proprio P.C. accedere a Drive e, da Speciali, riaprire il progetto di Google Sites "Corso del Martedì"
- Posizionarsi sulla Pagina "Le Mie Passioni", inserire una nuova **Casella di Testo** digitando "GALLERIA FOTOGRAFICA" con lo Stile INTESTAZIONE
- Inserire quindi al di sotto lo strumento **Carosello Immagini** mettendo almeno cinque foto (la fonte è a vostra scelta) con relative didascalie e adottando i parametri che riterrete più validi.

### **III° ESERCIZIO**

 Inviare una mail all'indirizzo: info@angelousai.com, mettendo come OGGETTO "V° Lezione Corso del Martedì" seguito dal vostro nome e cognome e come TESTO se vi è chiaro quanto visto in queste prime cinque lezioni e se avete avuto difficoltà a svolgere il secondo esercizio.

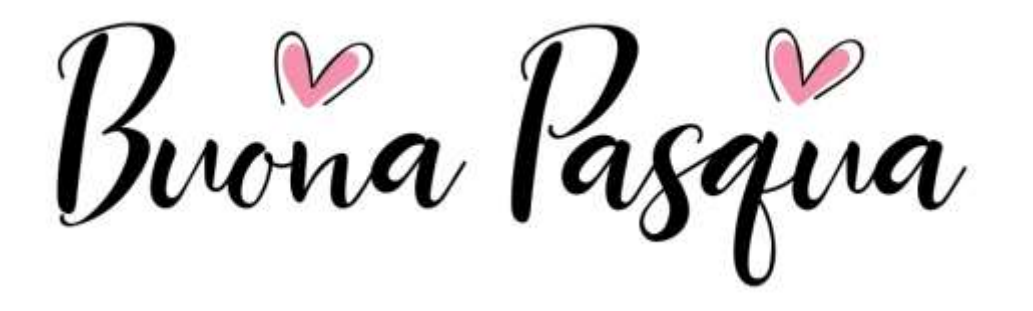

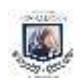